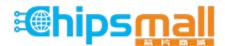

Chipsmall Limited consists of a professional team with an average of over 10 year of expertise in the distribution of electronic components. Based in Hongkong, we have already established firm and mutual-benefit business relationships with customers from, Europe, America and south Asia, supplying obsolete and hard-to-find components to meet their specific needs.

With the principle of "Quality Parts, Customers Priority, Honest Operation, and Considerate Service", our business mainly focus on the distribution of electronic components. Line cards we deal with include Microchip, ALPS, ROHM, Xilinx, Pulse, ON, Everlight and Freescale. Main products comprise IC, Modules, Potentiometer, IC Socket, Relay, Connector. Our parts cover such applications as commercial, industrial, and automotives areas.

We are looking forward to setting up business relationship with you and hope to provide you with the best service and solution. Let us make a better world for our industry!

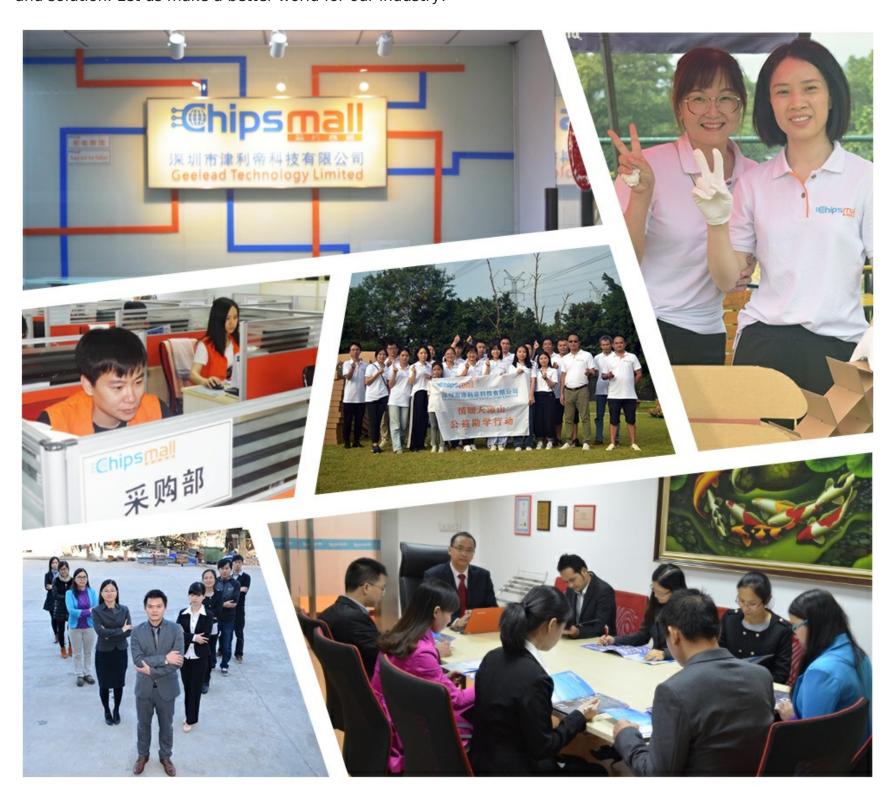

# Contact us

Tel: +86-755-8981 8866 Fax: +86-755-8427 6832

Email & Skype: info@chipsmall.com Web: www.chipsmall.com

Address: A1208, Overseas Decoration Building, #122 Zhenhua RD., Futian, Shenzhen, China

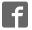

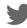

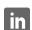

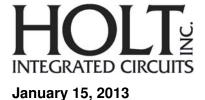

# AN-175 HI-3110 Evaluation Board Users Guide

### Introduction:

The Holt HI-3110 ARINC 825 CAN BUS Controller Evaluation Board can be used to evaluate some of the features of the HI-3110 CAN Controller IC with integrated transceiver. A Freescale MC9S12XDT512 microcontroller with 512K flash and 20K RAM communicates with the HI-3110 through the SPI interface. The board includes switches and LEDs to help navigate the operating modes and confirm data and status information. A Serial UART port is provided to allow debug and data messages to be sent to a PC using any terminal program such as Hyper-terminal.

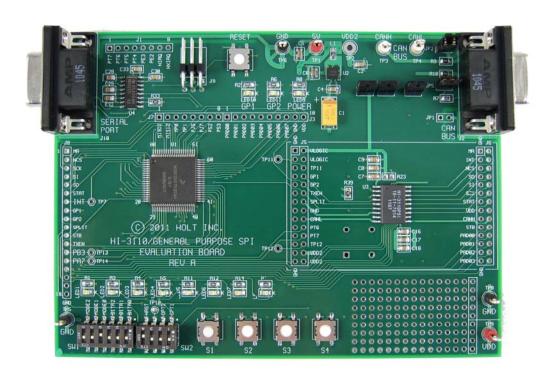

#### KIT CONTENTS

- This Users Guide.
- HI-3110 Evaluation Board
- HI-3110 Data Sheet
- RS-232 Serial Cable
- USB to Serial Adapter
- Codewarrior<sup>TM</sup> Demo Software Project

#### **Demonstration Features**

- Transmit Modes for Standard and Extended Frames
- Receive Modes, polled and interrupt driven
- CAN bus communication using two nodes
- Monitor Mode
- LoopBack Mode
- Sleep Mode with wake-up from Button press or CAN data
- Selectable Bit Rates from 83.3KBPS 1MBPS
- Print out the CAN buffers (64) on the serial console
- Print out the status registers on the serial console
- Print out the Transmit History FIFOs on the serial console
- Print out the Error Status registers on the serial console
- Configuring the INT, STAT and GP1 and GP2 outputs
- SPI clock frequency selectable from 625 KHz 20 MHz.
- Test Mode for cycling GPIOs and LEDs as a board check
- CAN Filters and Masks

## **Demonstration Set-up**

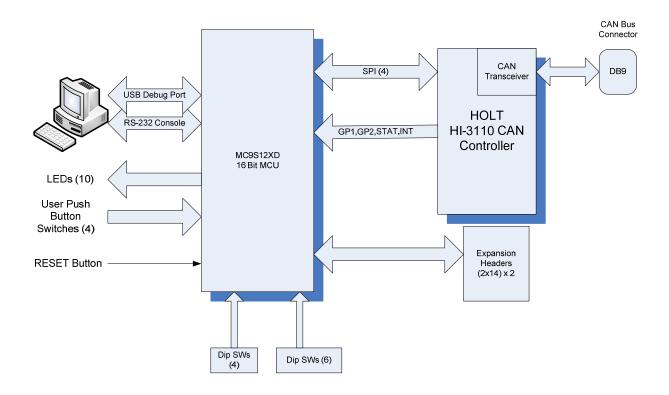

The board requires a +5V (0.5A) power supply applied to TP1 and Gnd to TP6. There are two ways to connect the CANL and CANH signals to the CAN Bus. The CANL and CANH Bus signals are available on the two test points on the top right side of the board or from the DB9 connector.

#### **Power On Reset**

For normal operation ensure SW2-4 (MRST) is in the open position otherwise the MCU will be held in the reset state. The purpose of this MRST dip switch is to allow easy interfacing of an external MCU to the HI-3110 such that the SPI signals from the Freescale MCU will be forced into high impedance so as not to conflict with an external MCU. For normal operation keep this switch open and use the RESET button to reset the MCU during testing.

For Modes 1-6 the MCU will initialize the HI-3110 and check the STATF status register for the default 0x82 value, if the status value does not match 0x82 the program will turn on the Red LED8 and halt.

#### **CAN BUS Bit Rate selection**

The Bit Rate can be selected by configuring the 3 dip switches in SW1. The program fetches the switch positions once after a power up.

#### **Bit Rate Selection**

| S3 | S2 | S1 | BIT RATE  |  |
|----|----|----|-----------|--|
| 0  | 0  | 0  | 1 MBPS    |  |
| 0  | 0  | 1  | 500 KBPS  |  |
| 0  | 1  | 0  | 250 KBPS  |  |
| 0  | 1  | 1  | 125 KBPS  |  |
| 1  | 0  | 0  | 83.3 KBPS |  |

#### **Mode Selection**

| MODE 2 | MODE 1 | MODE 0 | MODE                      |  |
|--------|--------|--------|---------------------------|--|
| 0      | 0      | 0      | Board Test                |  |
| 0      | 0      | 1      | Transmit Standard Frames  |  |
| 0      | 1      | 0      | Receive in polling mode   |  |
| 0      | 1      | 1      | Monitor                   |  |
| 1      | 0      | 0      | Loop Back                 |  |
| 1      | 0      | 1      | Transmit Extended Frames  |  |
| 1      | 1      | 0      | Receive in interrupt mode |  |
| 1      | 1      | 1      | Serial Console Commands   |  |

#### **SW2 OPT1** switch (Receiver data frame compare)

#### Receiver Modes:

If OPT1 is in the open position the receiver mode will check the data frame for an incrementing 32-bit value. If the data doesn't match the expected value from the previous transmission it will turn on the Red LED8 and halt.

#### Transmitter Modes:

If OPT1 is in the open position a 400us delay will be inserted between each transmission.

#### SW2 OPT2 switch

OPT2 is also used in the receiver mode. It enables the FILTON bit(bit4) in the CTRL1 register for CAN

ID filtering. See the Receive Mode description in the software description section for more details. **Buttons1 – Button4 (SW1-SW4)** 

Depending on the mode these buttons will perform specific tasks.

#### **Serial Port Configuration**

The serial port is optional and provides access to additional status and data information:

Software Revision Current Mode CAN Frame data CAN History FIFO data Status Registers data Sleep Mode status Serial Commands Menu

A simple menu of commands is provided for resetting the HI-3110, reading and displaying the HI-3110 status registers, and a demo how to pass input strings to the program. There are provisions for additional user code to be implemented so custom commands can be developed and easily integrated.

UART Serial Port Setup: 115200 Baud, 8 bits, No Parity, No handshaking.

A USB to Serial adapter is provided in the kit which can be used with PC's that don't have a serial port.

At power on reset (POR) the revision of the program will be displayed on the LEDs for two seconds in binary format where LED1 is the LSB. After two seconds they will be turned off then LED7 will flash every second as the main MCU "live" operating indicator. A message will also be sent to the Serial Port . For Receive mode it will be shown as:

```
Holt HI 3110 Demonstration Software Revision: xx Receive Mode polled
```

# **Board Jumpers**

- JP1 CAN BUS connector shield
- JP2 CANH 60 ohm termination.
- JP3 VDD jumper to U3 VLOGIC. Removing JP3 can be used to measure ICC.
- JP4 SPLIT termination voltage filter.
- JP5 CANL 60 ohm termination.
- JP7 VDD jumper to U3 VDD. Removing JP7 can be used to measure ICC or to operate the logic section of the HI-3110 at 3.3V while keeping 5V on the VDD pin for the integrated CAN transceiver. See the HI-3110 Split Voltage Operation section below.

## Using the HI-3110 with an external MCU or FPGA

To use the HI-3110 with an external MCU or FPGA close the RESET DIP switch 4 in SW2. This will hold the Freescale MCU in the reset state and keep the SPI signals from the Freescale MCU in tri-state. This allows the SPI signals to be driven by an external source without having to remove the Freescale MCU on the board. The SPI signals to the HI-3110 are available on both J8 header rows or J5 and J6. Refer to the schematic for the pin assignments. Connect MR, nCS, SO, SI, SCK and optionally STAT and INT to the external MCU or FPGA. The HI-3110 supports either 5V or 3.3V logic levels depending if 5V or 3.3V is applied to the Vlogic pin. 5V is needed on the VDD pin for the transceiver outputs to meet ISO-11898-5 voltage levels.

# **HI-3110 Board Dual Voltage Configuration**

It is possible to run the digital logic of the HI-3110 on 3.3V while keeping 5V on the integrated CAN transceiver on the VDD pin-11. The Freescale MC9S12XD family can operate at either 3.3V or 5V so this microcontroller can be used to demonstrate this. To setup the evaluation board for dual voltage operation follow the simple setup instructions below:

#### Setup instructions:

- 1) Remove JP7 and connect the right side of the JP7 jumper post to TP2 VDD2. **Do not** reinstall the jumper shunt.
- 2) Connect a 3.3V power supply to the board TP1 VDD.
- 3) Connect a 5V power supply to the board TP2 VDD2.

#### **Users Guide**

#### **Mode-0:** Board Test

In this mode the MCU performs a walking pattern on the GPIO pins and cycles turning on all the LEDs. See the boardtest.c module for details and other options available.

#### **Mode-1:** Transmit Mode Standard Frames

This transmits a standard CAN frame with an incrementing 32-bit value in the first 4 bytes of the data – field, the last four bytes will be 00. After RESET press the Button-1 to start the transmissions. A portion of the data field will be copied to the LED1-LED4's. They can be seen counting in this mode.

Press Button-1 to stop transmitting and print out the status registers on the serial console.

Press Button-2 to pause the transmission. Press Button-2 again to transmit one frame again.

Press Button-3 to print out the Transmit History FIFO contents on the serial console.

Press Button-4 to resume transmissions.

OPT1 switch= open, Inserts a 400us delay before each transmission.

#### Mode-2 Receive Mode using Polling method

To use Receive mode with an external node transmitter, set the OPT1 switch to the closed position to disable the Receiver data frame compare feature. This will allow any data frame to be accepted.

LED1-4 will reflect the lower nibble of byte3 of the data-field.

#### **CAN Error Detection**

While receiving frames if there are any errors detected in the HI-3110 registers, TEC, REC or ERR, they will be automatically logged on the Serial Port.

For example if ERR has a 01 value it would be shown as: ERR: 01. The other two errors will be shown similarly.

Button-1 – Stop receiving CAN messages and print the last 64 CAN frames and the status registers on the serial console. Press Button-4 to resume receiving CAN messages. See a partial listing of this output below which shows the last two frames.

```
CAN Frame 62: 00 77 60 47 20 00 00 08 00 00 22 28 04 05 06 07

Standard Filter:0 TTU:77 TTL:60 BaseID:239

[r0,r1,x,x][DLC]: 08 Data-Field: 00 00 22 28 04 05 06 07

CAN Frame 63: 00 78 61 47 20 00 00 08 00 00 22 29 04 05 06 07

Standard Filter:0 TTU:78 TTL:61 BaseID:239
```

Button-2 – Stop receiving CAN messages and print the HI-3110 status registers. Press Button-4 to resume CAN messages.

[r0,r1,x,x][DLC]: 08 Data-Field: 00 00 22 29 04 05 06 07

```
CTR0 = 00CTR1 = 00
```

```
BTR0 = 40

BTR1 = A7

TEC = 00

REC = 00

MESSTAT=00

STATF = 00

ERR = D8

INTF = 00

INTE = 82

STATFE= 00

GPINE = 00

TIMERUB=98

TIMERLB=95
```

Button-3 – Put the HI-3110 into Sleep Mode. Press Button-4 or send CAN messages in Sleep mode to terminate and re-enter Normal mode. A message on the serial console will indicate the Sleep Mode and the source to the wake-up event.

```
Holt HI-3110 Demonstration Software Revision: 09
Receive Mode polled

Entering SLEEP Mode

Press Button-4 to wake-up.

Normal Mode Resumed from Sleep Mode

Entering SLEEP Mode

Press Button-4 to wake-up.

Normal Mode Resumed from Monitor Mode
REC: 01 ERR: 04
```

The last line shows a BUS error that was caused when the HI-3110 was in Sleep Mode and woke up due to a CAN message coming in.

#### **CAN** bus communication using two nodes

Two-node communications can be demonstrated using two HI-3110 evaluation boards. One board is configured in Mode-1 as the transmitter and the second board is configured in Mode-2 as the Receiver.

Two-node demo setup:

- 1. Connect CANH (TP3) from board-1 to CANH of board-2 together using a clip lead. Connect CANL (TP4) signals together on each board using a clip lead. Optionally, a 9-pin CAN cable can also be used in place of the clip leads (not provided in the kit).
- 2. Ensure the bit rate DIP switches S1, S2 and S3 are set for the same bit rate on both boards.
- 3. Set board-1 to Mode-1 as the Transmitting node. Mode-1 transmits an incrementing data pattern starting from count zero.
- 4. Set board-2 to Mode-2 as the Receiver node. Set OPT1 switch to the open position to enable the Receiver to perform 32-bit data frame compares.
- 5. Power up both boards and optionally press the Reset button on both boards.
- 6. To start the data transmissions press S1 on board-1.

Board-1 begins to transmit data frames and the Receiver board-2 will receive the data frames. The Receive board LEDs 1-4 will reflect the lower nibble of byte3 of the data-field.

When OPT1 switch is open, The Receiver program will compare the 32-bit counter value in the data-field and turn on the RED LED8 and halt if it does not match the expected value. To exit from the halt condition, press the RESET button. To repeat the test after a data mismatch, reset both boards and repeat the test by pressing the S1 on board-1 again. The data-field compare function can be turned off by closing the OPT1 switch. With the compare function turned off, the Receiver will continue to receive data frames and update the LEDs 1-4 from the lower nibble of byte3 of the data-field.

#### Mode-3 Monitor Mode

Monitor mode is a simple version similar to Receive mode but just captures the CAN data without providing an acknowledge bit on the Bus.

Press Button-1 to stop receiving CAN messages and print the last 64 CAN frames and the HI-3110 status registers on the serial console.

Press Button-4 to resume reception of CAN Messages.

#### Mode-4 LoopBack Mode

LoopBack mode combines a Transmitter and Receiver function similar to the normal Transmit and Receive modes. The Transmitter will transmit the 32-bit incrementing counter in the data-field and the receiver looks and compares against this data pattern and will turn on the RED LED the same way as in normal Receive Mode. No actual data is transmitted to the Bus in LoopBack mode.

Button-2 - Stops transmitting CAN data and prints out the contents of the Transmit History FIFO as shown below. Press Button-4 to continue.

```
History FIFO: 04 86 00
History FIFO: 04 87 00
History FIFO: 04 87 81
History FIFO: 04 88 03
History FIFO: 04 88 84
History FIFO: 04 89 06
History FIFO: 04 4D E2
```

Button-1 – Stop receiving CAN messages and prints the last 64 CAN frames and the HI-3110 status registers on the serial console. Press Button-4 to resume receiving CAN Messages.

#### **Mode-5** Transmit Extended Frames

This is the same as Transmit Mode-1 but with Extended Frame format.

#### **Mode-6** Receiver Interrupt Mode

This is very similar to normal Receive mode-2 but without Sleep Mode. The main purpose is to demonstrate how to use interrupts to received the CAN Bus data in the background.

Press Button-1 to stop receiving CAN messages and print the last 64 CAN frames and the HI-3110 status registers on the serial console.

Press Button-4 to resume reception of CAN messages.

#### Mode-7 Serial Commands Menu

After a power on reset, a simple text menu will be displayed on the serial console:

```
******* HOLT HI-3110 Serial Console Commands
 Input String Demo
                            0
 Reset
                            1
 Status Register Read
                            2
 Filter Incrementing
                            3
 Enter Selection:2
Enter "1" to generate a hardware reset to the HI-3110.
Enter "2" for the status register read and display:
CTR0 =80
CTR1 =00
BTR0 =00
BTR1 =00
TEC =00
REC =00
MESSTAT =00
STATF =00
ERR = 00
INTF =00
INTE =82
STATFE =00
GPINE = 00
TIMERUB = 0D
TIMERLB =66
```

# **Software Description**

The software project is built with Freescale's Codewarrior version 5.9.0 using the free version which is limited to 32K code size. The current code size is approximately 10.5K. The main functions are in main.c and the lower level HI-3110 drivers are in the 3110Driver.c file. Some program flow charts are provided to help clarify some of the program.

#### **Project Files**

#### **Source Files**

main.c Main code

3110Driver.C SPI low-level drivers for the HI-3110

Peripherals.c GPIO, PLL frequency setup and SPI configuration

BoardTest.c Board Test functions

Uart.c Low-level UART drivers

datapage.c Freescale IDE support file

#### **Include Files**

Main.h

3110Driver.h HI-3110 header file
Peripherals.h Peripherals header file
BoardTest.H Board test header file

Uart.h Uart header file

Common.h Common defines for the project

Derivative.h Freescale IDE support file

Mc9s12xdt512.h Freescale IDE target part support file

#### **Main Flow Chart**

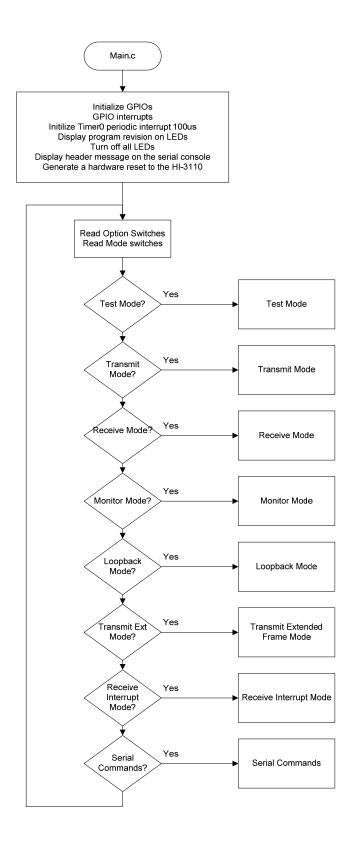

# **Interrupt Flow Charts**

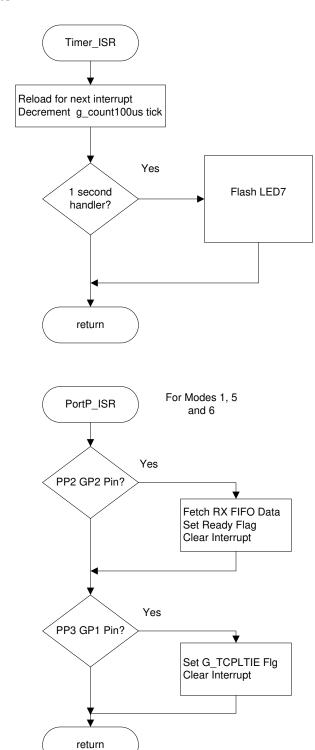

#### **Receiver Mode 1 Flow Chart**

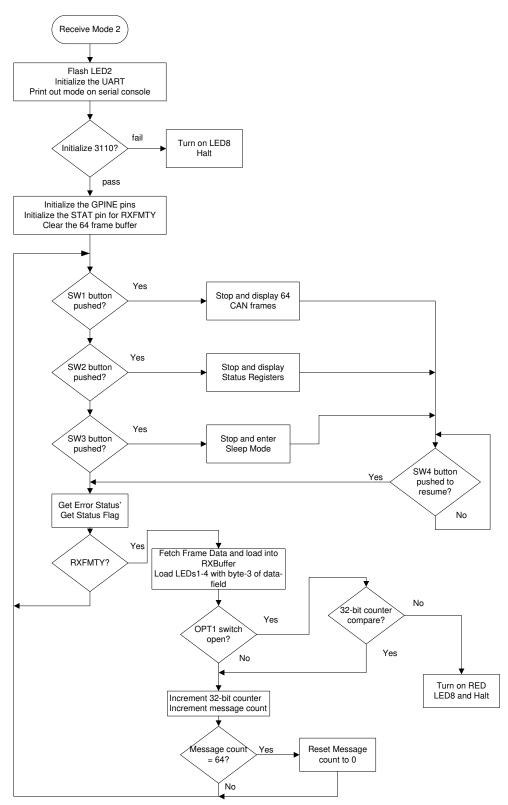

Transmitter Modes 1 and 5 Flow Chart

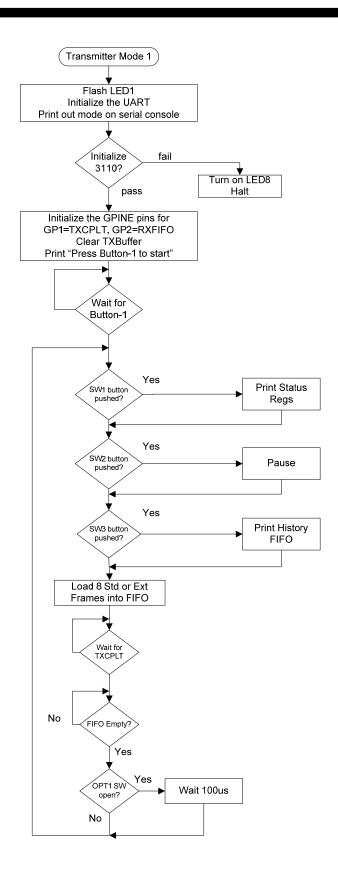

#### **MCU Clock and SPI Frequency**

The Freescale MC9S12XDT512 (MCU) uses a 4MHz crystal for operation and the built-in PLL is used to multiply this by 20 to achieve an 80MHz system clock. This system clock is divided by two for a 40MHz Bus Clock which is used internally for the MCU peripherals.

The PLL is programmed to multiply by 20 by this line:

```
SYNR = 9; // 80Mhz PLL system clock
```

The SPI frequency is set by this line of code:

#### **Timer Interrupt and timings**

A 100us Timer0 interrupt supports basic timings. A number of predefined constants are provided to allow some common delays passed into the Delay100us() function:

```
#define K_1MS 10
#define K_10MS 100
#define K_100MS 1000
#define K_1SEC 10000

Usage: Delay100us(K_1SEC); // delay for one second
```

A one second interrupt handler in the TIMER\_ISR is provided. Any code placed here will automatically get executed every second.

#### **HI-3110 Interrupts**

The HI-3110 can be configured to output status on the INT, STAT, GP1 and GP2 pins which connect to the MCU PP0 – PP3 inputs. Interrupt handlers are provided for the GP1 and GP1 for servicing TXCPLT and RXFIFO respectively on the PP3 and PP2 pins which are enabled by calling PortP\_Int().

```
Interrupt 56 void PORTP_ISR(void)
```

The PP2 interrupt handler is provided to interrupt when the 3110 receives a CAN Bus frame of data. This interrupt handler is utilized only in Receive Mode Interrupt Mode-6. Once an interrupt occurs the interrupt handler fetches the frame of data and stores the data into a global buffer (g\_RXBuffer) and then sets a flag "g\_RecRdy=TRUE". The main receiver function looks for this flag and fetches the new CAN data when this flag is set.

There are two other possible sources for hardware interrupts using the XIRQ and IRQ inputs reserved for possible future use.

#### 3110Driver.c Drivers

All the HI-3110 SPI drivers are contained in this module for reading and writing to the control registers, status registers, filters/masks and FIFO's.

There are several functions to read in a single byte from the 3110 SPI port, write a command to the 3110 SPI port and a few others which read or write a command plus a multiple number of bytes. For example the function below is the basic function to write out a command plus one byte of data to the 3110 SPI port.

```
// Write SPI Command with a Value to HI-3110
void W_CommandValue (uint8 cmd, uint8 value) {
 uint8 dummy;
 SPIOCR1 = SPIOCR1 & ~SPIOCR1_SSOE_MASK; // disable auto /SS output, reset /SS Output
 SPIOCR2 = SPIOCR2 & ~SPIOCR2_MODFEN_MASK; // disable auto /SS output, reset SPIO Mode
 SPI0_nSS = 0;
                                   // assert the SPIO /SS strobe
 dummy = SPIOSR;
                                    // clear SPI status register
 SPIODR = cmd;
                                    // SPI command
 dummy = SPIOSR;
                                      // clear SPI status register
 SPIODR = value;
                                      // Reset values
 while (!SPIOSR_SPIF);
                       // read Rx data in Data Reg to reset SPIF
 dummy = SPIODR;
                                       // negate the SPIO /SS strobe
 SPI0_nSS = 1;
 SPIOCR1 = SPIOCR1 | SPIOCR1_SSOE_MASK;
                                       // enable auto /SS output, set /SS Output
 SPIOCR2 = SPIOCR2 | SPIOCR2_MODFEN_MASK; // enable auto /SS output, set SPIO Mode Fault
```

This function is used to transmit a command byte followed by a multiple number of data bytes contained into the array passed by the pointer. In this case it's used to load the SPI Write Transmit FIFO command

byte 0x12 and the frame data bytes.

```
void TransmitStandardFrame(uint8 *TXBuffer)
{
uint8 static ByteCount, dummy;
  SPIOCR1 = SPIOCR1 & ~SPIOCR1_SSOE_MASK;
                                             // disable auto /SS output, reset /SS Output
  SPIOCR2 = SPIOCR2 & ~SPIOCR2_MODFEN_MASK; // disable auto /SS output, reset SPIO Mode
  SPIO_nSS = 0;
                                      // assert the SPIO /SS strobe
  for (ByteCount=0; ByteCount< 13; ByteCount++)</pre>
                                                    // Transmit command=0x12 + 12
        dummy = txrx8bits(TXBuffer[ByteCount], 1); // Transmit the whole message,
                                            // ignore return values
     }
                                            // negate the SPIO /SS strobe
  SPI0_nSS = 1;
  SPIOCR1 |= SPIOCR1_SPE_MASK | SPIOCR1_SSOE_MASK;
  SPIOCR2 |= SPIOCR2_MODFEN_MASK;
```

All the other functions in this module are based on and utilize these basic functions.

#### Init3110()

This function is provided to initialize the HI-3110 for the desired mode and bit rate.

uint8 Init3110 (const mode, uint8 ttdiv, uint8 wakeup, uint8 reset, uint8 bor)

See the 3110Driver.h header file for the options available in the define statements.

#### **Uart.c Serial Port (RS-232)**

The drivers to support the serial port are contained in this module. There are some function drivers to allow messages to be sent and received on the UART. This is useful to log status or data messages on Hyper-terminal or any other terminal program. It currently uses polling to determine when the data receive or transmit registers can be read or written.

#### **GPI and GP2**

The HI-3110 general purpose output pins can be configured to output status information described in the GPINE register. The program configures these differently depending on the mode and the LED10 and LED11 will turn on when these are at a logic low. GP1 and GP2 are configured to output TXCPLT and RXFIFO to generate interrupts.

#### LEDs LED1-LED8

The group of eight LEDs (LED1-LED8) are supported by a function in the program since LED1-LED4, LED8 are low true logic whereas LED5-LED7 are high true logic.

```
Usage: LED_CTL(LED_1,OFF);  // turns off LED1
```

#### TRANSMIT MODE

Select transmit mode from the SW1 dip switches and Press Button-1 after a POR to start transmitting frames. The transmit function configures the HI-3110 for normal mode at the CAN Bus rate according to the Bit Rate dip switches. A frame is composed of a predefined header "T8Header[]" and eight bytes for the data-field. For Mode- 5, Extended Frame Format a different header is used "T8HeaderExt". The program concatenates a 32-bit incrementing counter "BigCounter.Word32" to the header data and loads this into a transmit buffer "TXBuffer" before loading the FIFO with the frame before each transmission. For debugging purposes there is a special function "getRegStatus()" which will read out the status registers and load them into an array "DebugArray[]" for viewing if Button-1 is pressed. The transmit function writes eight frames of data to the FIFO's then waits for one transmission completion then waits again until the FIFO becomes empty before attempting to reload the next eight frames.

#### RECEIVE MODE

Select receive mode from the SW1 dip switches and the program will go directly into this mode after a power on reset. The receive mode reads in a frame by first examining the receive FIFO empty bit in the status register. Received frames are compared with the expected 32-bit counter valued after each transmission if the OPT1 switch is in the open position. If the 32-bit counter value does not compare the RED LED8 will be turned on and the program will halt. Close the OPT1 switch to disable pattern checking.

Received frames are stored into a 64 deep array "RXBuffer[64][16]" which provides a convenient way to view the data in the debugger or by outputting the data on the serial console. When Button-1 is pressed the program will halt receiving CAN data and print out the last 64 frames of data captured in the array on the Serial Port. See the example of the print out in the users guide section.

#### Filtering on ID

If two boards are used one can be setup to transmit and the other to receive. If the receive board has the OPT2 switch open it will filter the frame data based on the Filter and Mask values stored in the Filter and Masks arrays in the 3110Driver.c module. When the OPT2 switch is open the FILTON bit-4 in the CTRL1 register for CAN ID filtering is set in the Init3110() function.

```
{W_FILTER4, 0x47,0x00, 0x00, 0x00, 0x00,0x00},
   \{W_{FILTER5}, 0x47,0x00, 0x00, 0x00, 0x00, 0x00\},
   {W_FILTER6, 0x47,0x00, 0x00, 0x00, 0x00,0x00},
   \{W_{FILTER7}, 0x47,0x00, 0x00, 0x00, 0x00, 0x00\},
                                                      // Filter 7
   };
// CAN Bus acceptance masks
unsigned const char Masks[8][7] ={
                                                       // Mask data
   {W_MASK0, 0xFF,0x00, 0x00, 0x00, 0x00,0x00},
                                                       // Mask 0
   {W_MASK1, 0xFF,0x00, 0x00, 0x00, 0x00,0x00},
   \{W_MASK2, 0xFF, 0x00, 0x00, 0x00, 0x00, 0x00\},\
   {W_MASK3, 0x00,0x00, 0x00, 0x00, 0x00,0x00}, // Accept everything with
filter 3
   {W_MASK4, 0xFF,0x00, 0x00, 0x00, 0x00,0x00},
   {W_MASK5, 0xFF,0x00, 0x00, 0x00, 0x00,0x00},
   {W_MASK6, 0xFF,0x00, 0x00, 0x00, 0x00,0x00},
   {W_MASK7, 0xFF,0x00, 0x00, 0x00, 0x00,0x00},
                                                       // Mask 7
   };
```

This example code is setup to filter on ID28-ID20 = 0x47. The transmitter already transmits this value so by default the messages will be received. All other messages other than 0x47 will be except by filter-3. Refer to the datasheet page 38 and example code for the bit assignments of the other 5 bytes in these arrays.

# Freescale MC9S12XDT512xxx Development Tools

The Freescale microcontroller data sheet and other documentation can be found at this link:

http://www.freescale.com/webapp/sps/site/prod\_summary.jsp?code=S12XD&tid=16bhp

If these links become out of date go to: <a href="http://www.freescale.com/">http://www.freescale.com/</a> and search for information on "S12XD: 16-Bit Automotive Microcontroller".

A Free 32K limited version of the Code Warrior IDE from Freescale is available:

http://www.freescale.com/webapp/sps/site/prod\_summary.jsp?code=CW-HCS12X&fsrch=1

The US Multilink debugger cable used for this project is:

 $\frac{\text{http://www.freescale.com/webapp/sps/site/prod\_summary.jsp?code=USBMULTILINKBDM\&parentCod\_e=S12XD\&fpsp=1}{}$ 

http://search.digikey.com/scripts/DkSearch/dksus.dll?Detail&name=USBMULTILINKBDME-ND

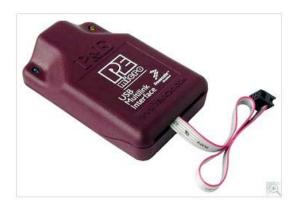

## Holt HI-3110 project loaded with Codewarrior 5.9.0

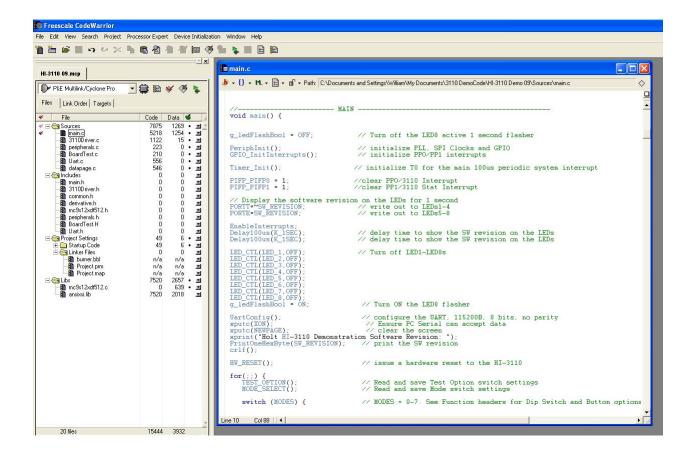

#### **SUMMARY**

This Users Guide explains the features and capabilities of the HI-3110 demo software. To learn more about the HI-3110 refer to the HI-3110 data sheet. This document and the demo software project are included on the CD-ROM.

#### **References:**

http://www.holtic.com/

http://www.holtic.com/category/409-arinc-825-avionics-can-controller.aspx

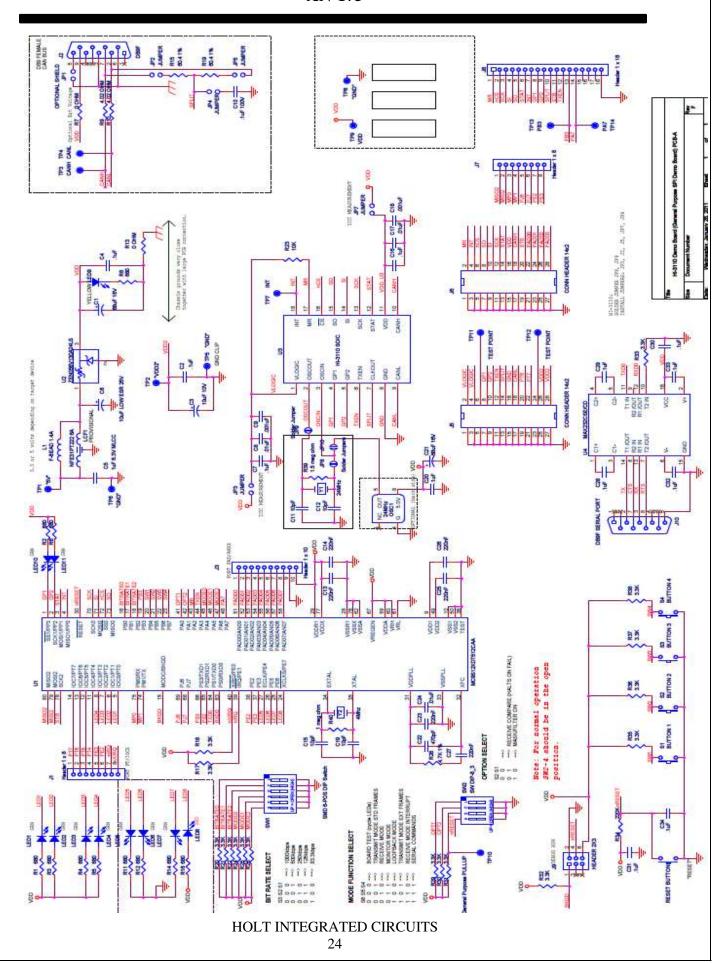

|                |            | General Purpose SPI evaluta                           |                                                                                 |                                       | Revised: 2/11/201                                 |
|----------------|------------|-------------------------------------------------------|---------------------------------------------------------------------------------|---------------------------------------|---------------------------------------------------|
| Item           | Qty        | Description                                           | Reference                                                                       | DigiKey                               | Mfr P/N                                           |
| 1              | 1          | PCB, Bare, Evaluation Board                           | N/A                                                                             |                                       |                                                   |
| 1              |            | !                                                     |                                                                                 |                                       |                                                   |
| 3              | 4          | RS-232 Serial Cable<br>Capacitor, Ceramic 10pF 5%     | C11,C12,C15,C19                                                                 | AE1379-ND<br>311-1150-1-ND            | AK131-2-R<br>YaeqoCC1206JRNP09BN100               |
| 3              | 4          | NPO 50V 1206                                          | C11,C12,C15,C19                                                                 | 311-1150-1-ND                         | YaegoCC1206JRNP09BN100                            |
| 4              | 1          | Capacitor, Ceramic 470pF                              | C22                                                                             | 311-1167-1-ND                         | Yaego CC1206KRX7R9BB471                           |
|                | '          | 10% NPO 50V 1206                                      | 522                                                                             | 011 1101 1110                         | racgo conzocia un raczoni.                        |
| 5              | 6          | Capacitor, Ceramic 220nF                              | C13,C14,C23,C25,C26,                                                            | 399-3491-1-ND                         | Kemet C0805C224K5RACTU                            |
|                |            | 10% 50V X7R 0805                                      | C27                                                                             |                                       |                                                   |
| 6              | 2          | Capacitor, Ceramic 0.001uF                            | C9,C18                                                                          | 399-1146-1-ND                         | Kemet C0805C102M5RACTU                            |
| 7              | 3          | 20% 50V 7XR 0805<br>Capacitor, Ceramic 0.01uF         | C8,C17,C24                                                                      | 399-1160-1-ND                         | Kemet C0805C103M5RACTU                            |
| 7              | 3          | 20% 50V 7XR 0805                                      | C0,C17,C24                                                                      | 399-1160-1-ND                         | Kernet C0605C T05W5RAC T0                         |
| 8              | 13         | Capacitor, Ceramic 0.1uF 10%<br>100V X7R 0805         | C28,C29,C30,C31,C32,                                                            | , 399-5333-1-ND                       | Kemet C0805X104K1RACTU                            |
| 9              | 1 1        | Capacitor 10uF 10% 10V                                | C33,C34<br> C3                                                                  | 399-3684-1-ND                         | Kemet T491A106K010AT. Alternat                    |
| 3              | l '        | 1206                                                  | 0.5                                                                             | 333-3004-1-ND                         | 718-1121-1-ND                                     |
| 10             | 2          | Capacitor 68uF ,20%, 16V                              | C1,C21                                                                          | 495-2254-1-ND                         | Kemet b45196h3686m409                             |
|                |            | Tantalum SMD Kemet                                    | ,                                                                               |                                       |                                                   |
| 11             | 2          | Connector DB9F, Rt-Angle                              | J2,J10                                                                          | A35109-ND                             | NorComp 182-009-213R161                           |
|                |            | PCB Short Body                                        |                                                                                 |                                       |                                                   |
| 12             | 1          | Resistor, 220k 5%<br>Header, Male 1x8, 0.1" Pitch     | R34                                                                             | P220KACT-ND<br>S2012-18-ND            | Panasonic ERJ-6GEYJ224V                           |
| 13             | 2          | neader, Male 1x8, U.T. PICN                           | J1,J7                                                                           | DO NOT STUFF                          | Sullins                                           |
| 14             | 2          | Header, Male 2X14, 0.1" Pitch                         | J5.J6                                                                           | S1012-12-ND                           | Sullins                                           |
|                | 1 ~        |                                                       | ,                                                                               | DO NOT STUFF                          |                                                   |
| 15             | 0          | Header, Male 1x18, 0.1" Pitch                         | J8                                                                              | DO NOT STUFF                          | Sullins                                           |
|                |            |                                                       |                                                                                 |                                       |                                                   |
| 16             | 1          | Header, Male 0.1"                                     | J9                                                                              | S2312E-ND                             | Sullins                                           |
|                |            | Right Angle 2 x 3                                     |                                                                                 |                                       |                                                   |
| 17             | 9          | LED Green 0805                                        | LED1,LED2,LED3,LED4<br>,LED5,LED6,LED7,LED<br>10,LED11                          | 160-1179-1-ND                         | LiteOn LTST-C170GKT                               |
| 18             | 1          | LED Yellow 0805                                       | LED9                                                                            | 160-1175-1-ND                         | LiteOn LTST-C170YKT                               |
| 19             | 1          | LED Red 0805                                          | LED8                                                                            | 160-1176-1-ND                         | LiteOn LTST-C170CKT                               |
| 20             | 1          | Resistor, 1 meg 5% 0805                               | R40                                                                             | P1.0MACT-ND                           | Panasonic ECG ERJ-6GEYJ105V                       |
| 21             | 17         | Resistor, 3.3K Ohm 5% 1/8W 0805                       | R17,R18,R20,R21,R22,<br>R24,R25,R26,R29,R30,<br>R31,R32,R33,R35,R36,<br>R37,R38 | 311-3.3KARCT-ND                       | Alternate: 541-3.3KACT-ND                         |
| 22             | 11         | Resistor, 680 5% 1/8W 0805                            | R1,R2,R3,R4,R5,R6,R8,                                                           | 311-680ARCT-ND                        | Any                                               |
| 23             | 2          | Resistor, 4.02 OHM 1% 1/8W 0805                       | R11,R12,R14,R16<br>R9,R10                                                       | 541-4.02CCT-ND                        | CRCW08054R02FNEA OR OTHER                         |
| 24             | 2          | Resistor, 60.4 1% .5W                                 | R15,R19                                                                         | P60.4AACT-ND                          | Panasonic ERJ-14NF60R4U                           |
| 25             | 2          | Resistor, 0 ohm 5% 1/8W                               | R7,R13                                                                          | 311-0.0ACT-ND                         | Any                                               |
|                |            | 0805                                                  |                                                                                 |                                       |                                                   |
| 26<br>27       | 1          | Resistor, 1.5 meg 5%                                  | R39<br>R28                                                                      | P1.5MACT-ND                           | Panasonic ECG ERJ-6GEYJ155V                       |
| 21             | '          | Resistor, 4.7k 1% 1/10 W<br>SMD                       | R20                                                                             | RMCF1/104.7KFRCT-ND                   | Stackpole Electronics or other                    |
| 28             | 1          | DIP Switch 4-Pos Slide SMD                            | SW2                                                                             | CT2194LPST-ND                         | CTS 219-4LPST                                     |
| 29             | 1          | DIP Switch 6-Pos Slide SMD                            | SW1                                                                             | CT2196LPST-ND                         | CTS 2196LPST. Alternate: CKN612                   |
|                | '          |                                                       |                                                                                 |                                       | ND                                                |
| 30             | 5          | Push Button Switch                                    | S1,S2,S3,S4,RESET<br>BUTTON                                                     | P12948SCT-ND                          | Panasonic EVQ-Q2P02W                              |
| 31             |            | TVS 5.6V Diode                                        | U2                                                                              | Mouser: 650-                          | Tyco ZEN056V130A24LS                              |
|                | <u> </u>   |                                                       |                                                                                 | ZEN056V130A24LS                       |                                                   |
| 32             | 2          | Test Point, Red Insulator,                            | TP1, TP9                                                                        | 5010K-ND                              | Keystone 5010                                     |
|                | <b>-</b> - | 0.062" hole                                           | TD0 TD 1 TF                                                                     | 50444414                              |                                                   |
| 33             | 7          | Test Point, Black Insulator,<br>0.062" hole           | TP3,TP4,TP5,TP6,TP7,                                                            | 5U11K-KD                              | Keystone 5011                                     |
| 34             | 1          | IC, MC9S12XDT512CAA 80<br>QFP 16-Bit MCU, 512K Flash  | TP8,TP10<br> U1                                                                 |                                       |                                                   |
| 25             | 1          | 0-70C                                                 | I                                                                               | Digikey: MC9S12XDT512CAA-             | ND<br>I                                           |
| 35<br>42       | 1          | IC, MAX3232CSE                                        | <br>  U4                                                                        | I                                     | Texas Inst MAX3232CDR Maxim                       |
| 42             |            | Narrow 16-SOIC                                        | 04                                                                              | MAX232CSE+-ND                         | MAX3232CSE+-ND                                    |
| 43             | I .        |                                                       | I                                                                               | VIZOZOGE I-IND                        |                                                   |
| 44             | '          | 1                                                     | '                                                                               | •                                     | '                                                 |
| 45             | 1          | Crystal 24.00MHz, SMD,                                | Y1                                                                              | 631-1020-1-ND                         | FOXSDLF/240F-20                                   |
|                | 1          | 50ppm 20pF load cap                                   |                                                                                 |                                       |                                                   |
| 46             | 1          | Crystal 4.00MHz, SMD, 50ppm                           | Y2                                                                              | XC564CT-ND                            | DIGIKEY                                           |
| 47             | 1          | 20pF<br>Crystal 24MHz,OSC MODULE<br>- OPTIONAL DO NOT | OSC1                                                                            | DO NOT STUFF - ESCP85-<br>AN-ND 24MHz | MFG: ECS ESCP85-AN-ND                             |
| 47             | 4          | INSTALL<br>Stand-off, #4-40 Female                    |                                                                                 | 3482K-ND                              |                                                   |
| _              |            | Thread, 1" long                                       |                                                                                 |                                       |                                                   |
| 48             | 4          | Machine Screw, #4-40 x 1/4"                           |                                                                                 | H343-ND                               |                                                   |
| 49             | 4          | Lock Washer, Int.Tooth #4-40                          |                                                                                 | H729-ND                               |                                                   |
|                | -          | Eswitz Bood                                           |                                                                                 | 100 5004 4 15                         |                                                   |
| 50             | 1          | Ferrite Bead                                          | L1                                                                              | 490-5221-1-ND                         | Murato: LLL 040D70 H0554404 11                    |
|                | 1          | 1uF 6.3V MLCC                                         | C5                                                                              | 490-4354-1-ND                         | Murata: LLL219R70J105MA01 (do not sub)            |
| 51             |            |                                                       | i e                                                                             | 1                                     | [HOLOUD]                                          |
|                | - 1        | 4 7uE 10% 6 3V Low ESI                                | C6                                                                              | 587-1237-1-ND                         | Taivo Yuden IWK212C6475KD NE                      |
| 51<br>52<br>53 | 1          | 4.7uF 10% 6.3V Low ESL<br>LC Filter 2200pF 1206       | C6<br>LCF1                                                                      | 587-1237-1-ND<br>490-2547-1-ND        | Taiyo Yuden JWK212C6475KD-ND<br>Murata NFE31PT222 |